## **Familias SM Educamos. Acceso a contenidos SM.**

Los alumnos pueden acceder directamente a los contenidos SM desde "Mis asignaturas".

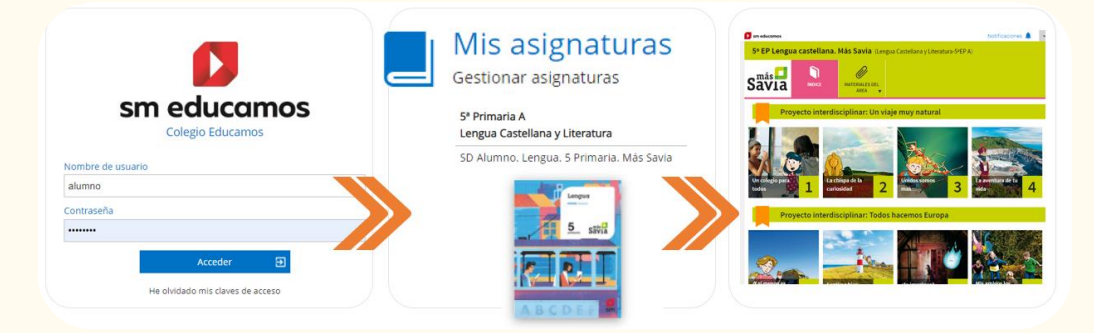

Para que los alumnos se muestren con su nombre y apellidos en el aula digital asociada a sus libros, es necesario que las familias aceptemos las Políticas y Condiciones de Uso de SM Aprendizaje para cada hijo. Es muy sencillo.

Cualquiera de los **tutores**(madre/padre) accedemos a la **web del centro** o la **app de familias** (dónde te sientas más cómodo/a porque se puede hacer indistintamente en ambos espacios)

**1**

Observaremos que en "**Mi espacio**" encontramos un nuevo módulo con el nombre "**Permisos**". Allí se nos muestran los permisos pendientes de aceptar por cada uno de los hijos. **2**

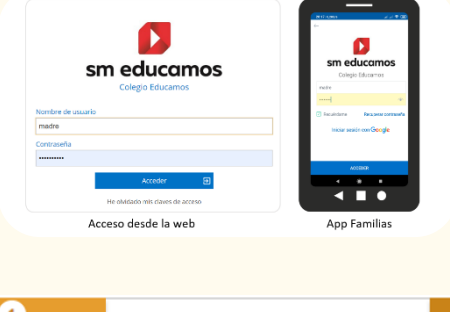

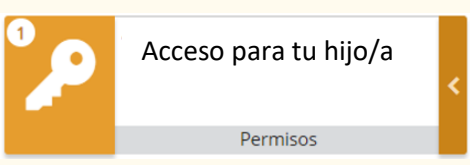

Al entrar, encontramos una pantalla donde podemos aceptar este permiso cada hijo. Simplemente **activamos a cada hijo** y pulsamos **aceptar** (anotando nuestro correo electrónico) Recuerda que este proceso solo se tiene que hacer una vez. **3**

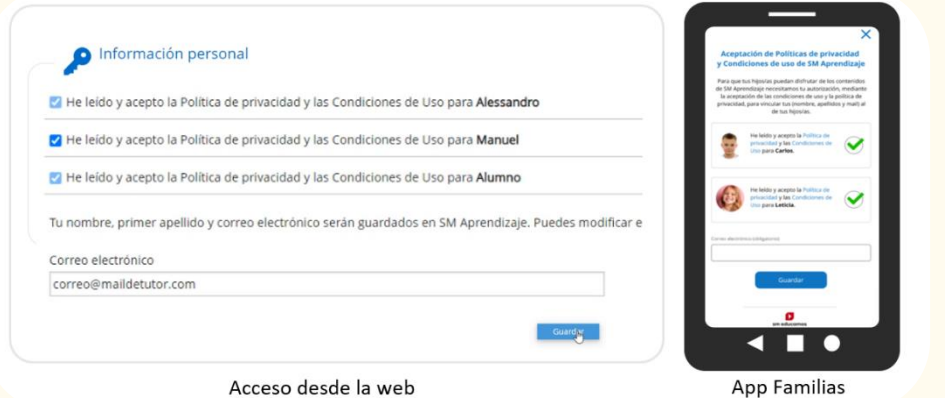

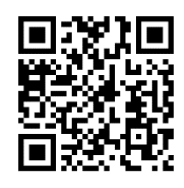

En est[e vídeo](https://youtu.be/wczccc7FbGM) puedes visualizar todo el proceso desde la app Familias.

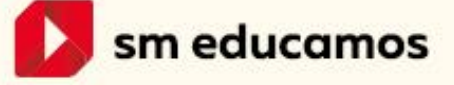